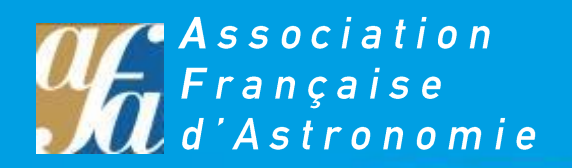

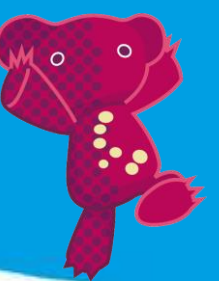

# **Paramétrage GOTO & CELESTRON**<br>La des instruments à Pointage automatique

Ce guide de paramétrage accompagne les deux tutoriaux vidéo de formation ci-dessous :

- **-** Goto1 : **Généralités** et « **Alignemt1étoile** » consultable su[r http://afastronomie.adobeconnect.com/p7kmn6av646/](http://afastronomie.adobeconnect.com/p7kmn6av646/)
- **-** Goto2 : « **DeuxétoilesAuto** » consultable sur <http://afastronomie.adobeconnect.com/p92ib0eerov/>

Ces guides sont une lecture simplifiée de la notice et ne servent qu'à la compréhension d'une mise en route rapide. Pour aller plus loin dans les fonctions de l'instrument et des capacités de son logiciel, se référer au manuel téléchargeable à l'adresse [: http://www.celestron.com/c3/images/files/downloads/1235087584\\_6semanualfrench.pdf](http://www.celestron.com/c3/images/files/downloads/1235087584_6semanualfrench.pdf)

## **LES DIFFERENTES METHODES D'ALIGNEMENT PROPOSEES**

- **- « Alignemtcéleste »** utilise la date, heure et villes actuelles pour créer un modèle précis du ciel. Ensuite l'utilisateur peut simplement pointer son instrument sur trois objets célestes brillants pour aligner précisément celui-ci sur le ciel.
- **- « DeuxétoilesAuto »** demandera à l'utilisateur de choisir et de centrer la première étoile d'alignement, ensuite le NexStar sélectionnera et se déplacera automatiquement vers une deuxième étoile pour l'alignement.
- **- « Alignemet2étoiles »** nécessite que l'utilisateur identifie et déplace manuellement son instrument vers les deux étoiles d'alignement.
- **- « Alignemt1étoile »** est la même chose que Alignemet2étoiles mais nécessite uniquement d'aligner l'instrument sur une étoile connue. Bien qu'elle ne soit pas aussi précise que les autres méthodes d'alignement, Alignemt1étoile est le moyen le plus rapide de trouver et suivre des objets et des planètes brillantes.
- **- « Alignmtsyssol »** affichera une liste d'objets visibles ce jour (planètes et la Lune) disponible pour aligner l'instrument. Chaque méthode d'alignement est détaillée ci-dessous.

### **GENERALITES**

- Les flèches ne servent pas à défiler dans le menu (elles ne concernent que le déplacement de l'instrument).

- Pour naviguer dans l'écran digital utiliser les **touches 6 et 9.**

- Nous vous conseillons un usage altazimutal.

A vérifier à l'allumage : appuyer sur **MENU (touche 7)** – choisir : **« Recherche »** puis appuyer sur la touche **ENTER**, choisir « **Mode »** puis appuyer sur la touche **ENTER**, choisir **ALT-AZ** puis appuyer sur **ENTER**.

- La liste des étoiles qui s'affiche n'est pas une liste "complète" mais une liste qui dépend de l'heure d'observation.
- Si vous avez entré par erreur de mauvaises informations, appuyez sur **BACK** pour annuler la dernière information saisie.
- L'instrument doit être paramétré pour un lieu donné (*commencer toujours par cette étape*).
- Les réglages heure + date + lieu + mode azimutal sont gardés en mémoire.

# VITESSE DE DEPLACEMENT DE L'INSTRUMENT

Appuyer sur la touche **MOTOR SPEED** + sur un chiffre (de 1 à 9) permet de régler la vitesse de déplacement des moteurs instantanément en passant d'une grande vitesse de rotation à une vitesse précise de guidage. Chaque vitesse correspond à un chiffre sur la touche de la commande manuelle :

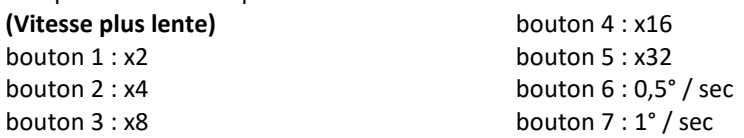

bouton 8 : 2° / sec bouton 9 : 4° / sec **(Vitesse plus rapid**

*- Les vitesses en dessous de 6 ou 7 ne sont pas décelables à l'œil nu*

*- Le chiffre 9 peut être utilisé pour la rotation entre des objets et le lieu d'alignement des étoiles.* 

*- Le chiffre 1 peut être utilisé pour un centrage précis des objets dans l'oculaire.* 

La commande manuelle possède un « double button » (bouton double) qui permet instantanément d'ac *sans avoir à choisir une vitesse. Pour utiliser cette caractéristique, appuyez simplement sur le bouton fléché qui correspond à la direction où vous voulez bouger l'instrument. Tout en maintenant le bouton enfoncé, appuyez sur le bouto Ceci augmentera la vitesse de pointage au maximum.*

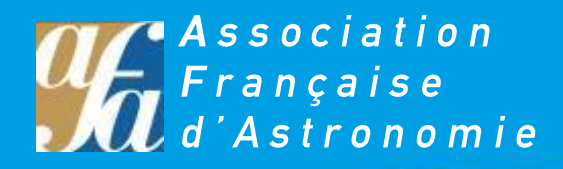

## **MISE EN ROUTE**

Mettre le contact sur le télescope : **ON**

**+ ENTER**

Sélectionner la méthode d'alignement (cf plus haut)

# **TUTO : Sélection de la localisation**

Le Nextar garde en mémoire la dernière localisation qui a été saisie.

Nous vous conseillons de sélectionner parmi les 4 villes françaises proposées (Bordeaux, Lyon, Marseille ou Paris) la plus proche de votre site d'observation.

Pour cela :

- **-** Allumer la raquette
- **-** Sélectionner n'importe quelle méthode d'alignement + **ENTER**
- **-** Lorsque s'affiche l'heure « **hh : mm : ss** » appuyer sur **BACK** pour sélectionner « **Site Perso** » (coordonnées) ou « **Bd des villes** » (ville la plus proches)

Sélectionner une ville :

- **-** Sélectionner « **Bd des villes** » et appuyer sur **ENTER**
- **-** « **International** » + **ENTER**
- **-** « **France** » + **ENTER**
- **-** Sélectionner la ville la plus proche + **ENTER**

Rentrer les coordonnées :

- **-** Sélectionner « Site Perso » et appuyer sur **ENTER**
- **-** Entrer « **longitud** » 00°00'00'' + **ENTER**
- **-** Choisir « **Est** » pour la France
- **-** Entrer « **latitude** » 00°00'00'' + **ENTER**
- **-** Choisir **« Nord »** pour la France + **ENTER**

**TUTO 1 : Alignement une seule étoile (moins précis mais suffisant) « Alignemt1étoile »**

- **-** One star align + **ENTER**
- **-** Rentrer l'heure de l'observation (heure de la montre) + **ENTER**
- **-** Sélectionner **« Heure d'été »** ou **« standard »** (heure d'hiver) + **ENTER**
- **- « FusHorair »** : choisir **« Zone 1 »** pour la France + **ENTER**
- **-** Date (MOIS / JOUR / ANNEE) + **ENTER**
- **-** Choisir une étoile + **ENTER**

*On peut choisir son étoile d'alignement en appuyant sur les touches 6 et 9 si l'étoile affichée ne convient pas. Cela est particulièrement utile si cette 1ère étoile affichée est située derrière un arbre ou autre obstacle, ou si elle est inconnue de l'observateur.*

- **-** Centrer l'étoile choisie dans l'oculaire avec les flèches directionnelles
- *« Je dois voir l'étoile dans le chercheur »*

**-** Affiner la visée dans le chercheur

*« Je vérifie dans le télescope avec un oculaire de faible grossissement + ENTER » « J'affine avec un oculaire de plus fort grossissement + ENTER »*

**LORSQUE TOUT EST OK, APPUYER SUR ALIGN** *« J'éteins le chercheur pour éviter une consommation excessive »*

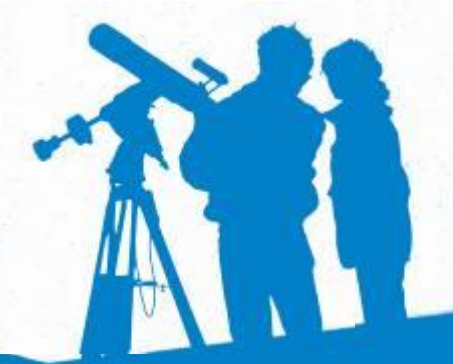

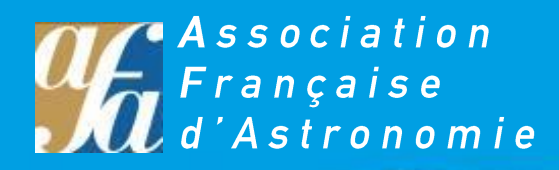

# **TUTO 2 : Alignement AUTO sur deux étoiles « DeuxétoilesAuto »** *La première est pointée manuellement et il va chercher la seconde*

- **-** Sélectionner la 1<sup>e</sup> étoile
- **-** Pointer l'instrument sur cette étoile
- **-** Centrer l'étoile dans le chercheur + **ENTER (a**ffiner avec le chercheur et les touches de la raquette)
- **-** Centrer l'étoile dans l'oculaire + **ALIGN**
- **-** Sélectionner 2<sup>e</sup> étoile + **ENTER**

Le télescope tourne, et là normalement, l'étoile est bien centrée

**-** Affiner le centrage au besoin + **ENTER**

**LORSQUE TOUT EST OK, APPUYER SUR ALIGN** *« J'éteins le chercheur pour éviter une consommation excessive »*

Lorsque vous avez aligné par n'importe quelle méthode votre Nextar, appuyer sur la touche avec les chiffres 1, 2, 3, 4 ou 5 pour sélectionner ce que vous voulez observer !

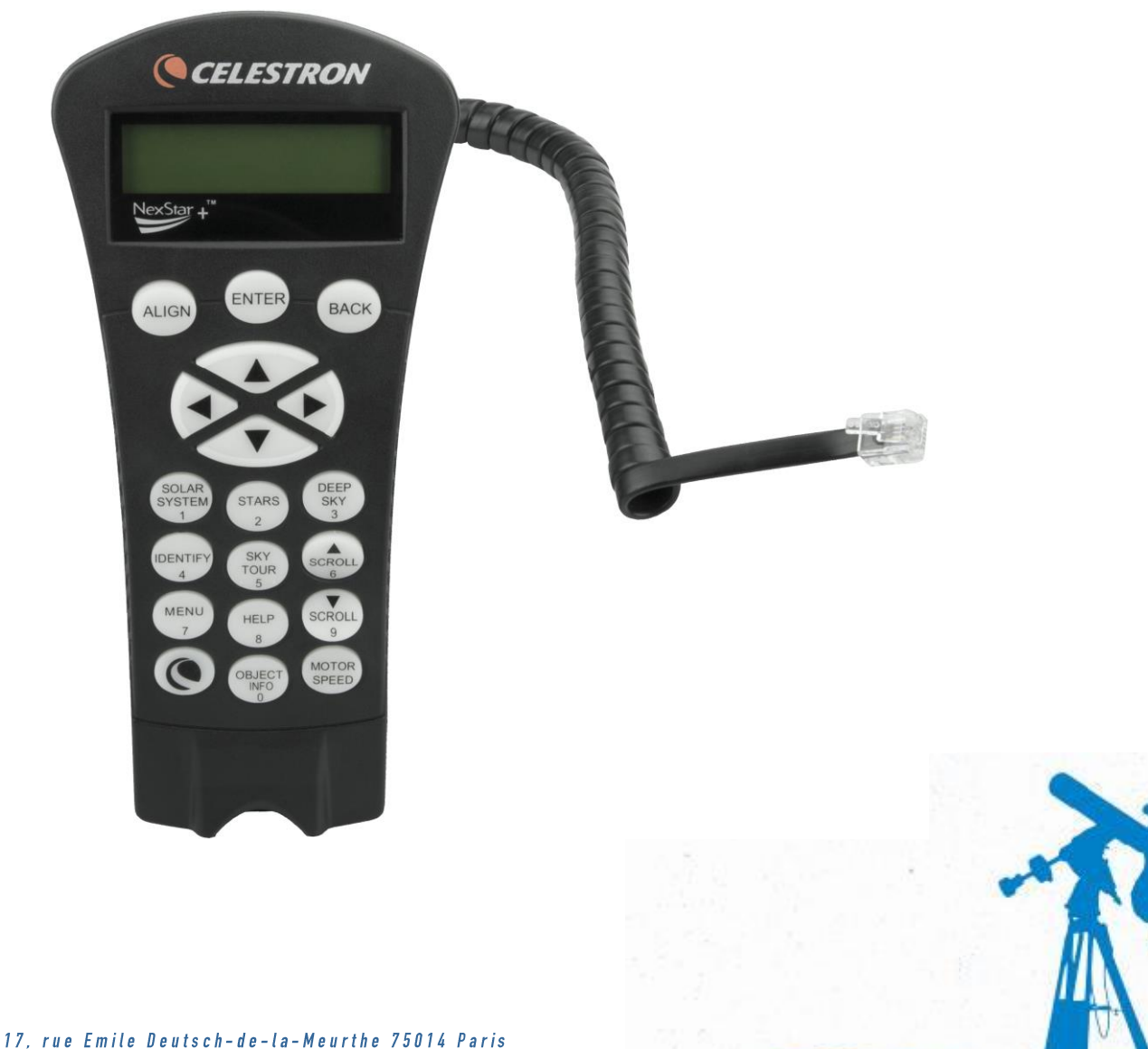